1. Thekernel

2. The shell

3. Utilities

4. Applications programs

The shell in the part of UNIX that is most visible to

-> 9+ Receiver and interprete the Commands entered by the User, 9+ the most important component of UNIX structure.

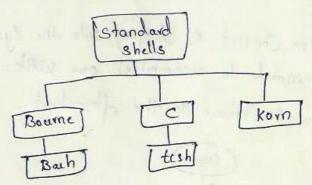

There are two major parts to a shell. The first in the Interpretur which reads your Commands & works with the Kernel to execute them.

Second pout of the shell inaprogramming Capability,
that allows you to write a shell (command) script-

A shell script in a file that Contains shell commands the perform a useful function. It is also known as shell program.

UNIX 11511

PVPSIDDHAKTHA INSTITUTE OF TECHNOLOGY

Three traditional shells are Used in UNIX today
the Bourne Shell is developed by steve Bourne at the
AT AT dabs, is the older.

An enchanced Verion of the Bourne shell is called Bouh (Bourne again shell) is used in Linux.

The Cahell developed in Berkeleysby Bill Joy. & Kolnshell developed by David korn in ATET dahs.

# UNIX Session

A UNIX Session Consist of dogging sito the System and then executing Commands to accomplish our Wak.

The work flow is shown in the flowchart.

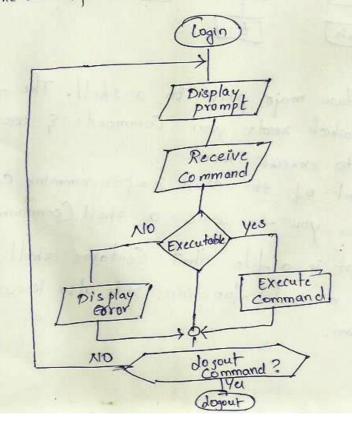

# Standard Streams

UNIX defines three standard streams that are used by Commod.

- -> Each Command takes its input from a stream known as standard input.
- · ) Commands that Creat's output send it to a stream Known as standard output.

If an executing Command encounter an error, the error message is sent to standard error.

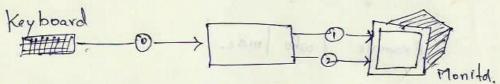

Standard input is associated with the keyboard, standard output a associated with the Honiton & Standard exten

\*\*\*We can change the default tile association using piper (or) redirection.

## Ripes

Pipe is an operator that temporarily Saves the output of one Command in a buffer that is being used at the Same time as the input of the next Command.

The first Command must be able to send it output to standard output, the Second Command must be able to sead its input from standard input.

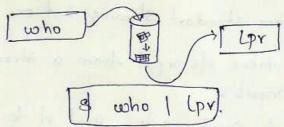

The left Command must be able to Send data to standard output Etheright Command must be able to secerce data from standard input.

The Symbol of pipe is Vertical box (1).

Example & who mose.

## Redirection

Redirection is the process by which we specify that afile is to be used in place of one of standard diles. With input files, we call it input redirection, with output tiles, we call it output redirection. E with the error file we call it export redirection.

## Input Redirection

Redrecting standard input from the keyboard to any text dile.

The Input redirection operated is the lendhan character (2). An arrow pointing to a Command, meaning that the Command is to get its input from the designated file.

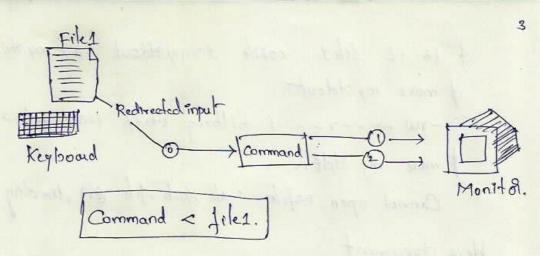

# Output Redirection

We redirect standard output, that the Command's output is copied to a tile rather than displayed on the monitor

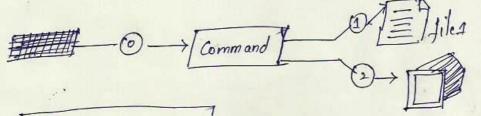

Command > file1
Command > file1
Command >> file1

If no clobber option is turned on, it prevents gedereded output from destroying an existing tile.

& who > whood>

of who of who od 2

\$ who >> who od 2.

\$ 18 -L file1 nofile 1>mystdout 2>mystderr
\$ more mystdout
-rw-r-r-- 1 bilberg staff 1234 oct 2 15:16 files
\$ more my stderr

Cannot open nofile: No Such dile (or) directory.

When we want to include the text in the Script itself vather than read it from a file. This is done with the flere document operator (<<).

A month is more to

7

Meta characters The shells use a selected set of metacharacter in Commond. Metacharacter are character that have a special interpretation. Character Meaning \* ? [ ] ^ wild cards Variable reference and Command Substitution pipe Redirection. History reference Complements wildcard evaluation 1 wild coud Background execution Command Separato word separatol space Escape next character. Single quotes Double quoter. Home directory.

Metacharacters are Commonly used as tent. We therefore need Some way to tell the shell interpreter when we want to use them as metacharacters of when we want to use themas tent.

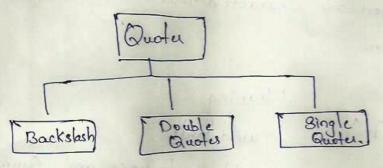

Backslosh Metachouacter (1) changes the interpretation of the character i.e diteral character to special character of the character i.e diteral character into diteral character.

diteral character are interpreted as shell commends character are interpreted as shell commends character

For Example "2" in literal Meaning it is lighthan

A input se direction in common

decho Dick Said "Hello world!"

decho Dick Said "Hello world!"

decho Es" ' 14 (error)

decho Es" ' 14 (error)

decho Es" ' 1 14

decho Es" ' 1 14

decho Es " ' 1 14

decho Es " ' 1 14

decho Es " ' 1 14

decho Es " ' 1 14

decho Es " ' 1 14

decho Es " ' 1 14

decho Es " ' 1 14

decho Es " ' 1 14

decho Es " ' 1 14

decho Es " ' 1 14

decho Es " ' 1 14

decho Es " ' 1 14

decho Es " ' 1 14

decho Es " ' 1 14

decho Es " ' 1 14

decho Es " ' 1 14

decho Es " ' 1 14

decho Es " ' 1 14

decho Es " ' 1 14

decho Es " ' 1 14

decho Es " ' 1 14

decho Es " ' 1 14

decho Es " ' 1 14

decho Es " ' 1 14

decho Es " ' 1 14

decho Es " ' 1 14

decho Es " ' 1 14

decho Es " ' 1 14

decho Es " ' 1 14

decho Es " ' 1 14

decho Es " ' 1 14

decho Es " ' 1 14

decho Es " ' 1 14

decho Es " ' 1 14

decho Es " ' 1 14

decho Es " ' 1 14

decho Es " ' 1 14

decho Es " ' 1 14

decho Es " ' 1 14

decho Es " ' 1 14

decho Es " ' 1 14

decho Es " ' 1 14

decho Es " ' 1 14

decho Es " ' 1 14

decho Es " ' 1 14

decho Es " ' 1 14

decho Es " ' 1 14

decho Es " ' 1 14

decho Es " ' 1 14

decho Es " ' 1 14

decho Es " ' 1 14

decho Es " ' 1 14

decho Es " ' 1 14

decho Es " ' 1 14

decho Es " ' 1 14

decho Es " ' 1 14

decho Es " ' 1 14

decho Es " ' 1 14

decho Es " ' 1 14

decho Es " ' 1 14

decho Es " ' 1 14

decho Es " ' 1 14

decho Es " ' 1 14

decho Es " ' 1 14

decho Es " ' 1 14

decho Es " ' 1 14

decho Es " ' 1 14

decho Es " ' 1 14

decho Es " ' 1 14

decho Es " ' 1 14

decho Es " ' 1 14

decho Es " ' 1 14

decho Es " ' 1 14

decho Es " ' 1 14

decho Es " ' 1 14

decho Es " ' 1 14

decho Es " ' 1 14

decho Es " ' 1 14

decho Es " ' 1 14

decho Es " 1 14

decho Es " 1 14

decho Es " 1 14

decho Es " 1 14

decho Es " 1 14

decho Es " 1 14

decho Es " 1 14

decho Es " 1 14

decho Es " 1 14

decho Es " 1 14

decho Es " 1 14

decho Es " 1 14

decho Es " 1 14

decho Es " 1 14

decho Es " 1 14

decho Es " 1 14

decho Es " 1 14

decho Es " 1 14

decho Es " 1 14

decho Es " 1 14

decho Es " 1 14

decho Es " 1 14

decho Es " 1 14

decho

Double Quotes & Single Quotes

Single quoter q double quoter most always be Osed in pairs.

5

& x = hello

el echo (< > dn "y" ? 4"

< > 4 " " " ! 4

\$ x=hello

\$ echo '< > '\$x' "y" ? 4'

< > shello "y" ? 4.

\$ echo 'Quoth the Ravan, "Nevermore".

Double quotes preserve cohite space character such or space, tab & necoline.

Command substitution

Convert the result of a command to a string.

\$ (commend) - string

echo The date & time are: date

The date & time are: date

echo The date & time are: & (date)

The date & time are: Mon July 04 9:38:04 PT ====

Job Control

Job is a user touk run on the Computer.

Foleground and Background jobs.

UNIX in a multitaiking obserating System, we can son more than one job at a time.

However, when we stort a job in the foleground, the Standard input and output are locked. They are available exclusively to the current job until it completes.

UNIX definer two types of jobs 1. toleground 2. background.

A Foleground job is a job sun under the active Superior -on of the user. And no other jobs may be started.

Foleground Can be duspended by Ctr1+2
To Resume itaginuse the fg Commend
Terminating a foleground Job by Ctr1+C

I dong time Jobs Can be sun has a back ground. which are free the key board & Monitos.

To Suspend a back ground job, we use stop Command.

To Restort it, we use the by Command

To Lerminate it, we use the Kill Command.

All three Commends require the Job number, prefaced with a percentage Sign (%).

6

moving Bolwer Background & Foleground.

To move a job botween the foleground and background the job must be suspended.

One the job is Suspended, we can move it from the Suspended state to the background with the by Command

To move a back ground job to the foleground we use the fg Command.

& long Job. ser

[1] + Stopped long Job.scr \$ bg [1] long Job.scr

> \$ +9 %1 dong Job. sev.

To dist the Corrent jobs and their status, we use the jobs Commond & Jobs.

This Command lists all jobs whether (or) not they are running (a) stopped.

### shell Variables

A Variable is a docation in memory where values can be stoled. Each shell Variable must have a name. The name of a Voriable most stort with an alphabetic (or) undersode (-) character followed by zero (d) mode alphanomeric (or) underscole characters.

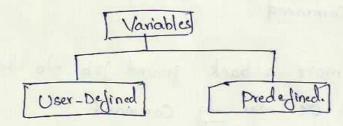

User - Defined Variables

Assignment

Synton

Variable = Value

Reference & Veriable.

9t user anignment operater "=" -to stole value in a

Voriable.

S X=23

& echo \$x

& n=hello

\$ echo \$x

hello.

\$ N = " Go Don's"

d echo \$x

Go Don's.

<u>Here Document</u>A here document is a form of quoting that allows shell variables to be substituted. It's a special form of redirection that starts with <<**WORD** and ends with **WORD** as the only contents of a line. In the Bourne shell you can prevent shell substitution by escaping **WORD** by putting a \ in front of it on the redirection line, i.e. <<\**WORD**, but not on the ending line.

The following scripts illustrate this,

for the **Bourne shell**:

#!/bin/sh

does=does

not=""

cat << EOF

This here document

\$does \$not

do variable substitution

**EOF** 

cat << \EOF

This here document

\$does \$not

do variable substitution

EOF \EOF

the output:

This here document

does

do variable substitution

This here document

\$does \$not

do variable substitution

In the top part of the example the shell variables **\$does** and **\$not** are substituted. In the bottom part they are treated as simple text strings without substitution.

#### PREDEFINED LOCAL VARIABLES:

Some predefined local variables in Bourne shell having special meaning are listed below:

\$@: an individually quated list of all the positional parameters

**\$#**: the number of positional parameters

**\$?**: the exit value of th last command

**\$!**: the process id of the 1st background command

\$-: the current shell option assigned from the command line

### expr expression

The command **expr** evaluates **expression** and sends the result to the standard output. All of the components of the expression must be separated by blanks, and allof the shell metacharacters must be escaped by a \. In an expression the following operators may be used.

| \* / %             | : the number of positional parameters |
|--------------------|---------------------------------------|
| + -                | : the exit value of the last command  |
| = \> \>= \< \<= != | : the comparison operators            |
| \&                 | : logical "and"                       |
| \                  | : logical "or"                        |

Escaped parantheses \( and \) may be used to explicitly control the order of evalution.

#### **CONDITIONAL EXPRESSIONS**

The utility **test** returns a 0 exit status if the given expression evaluates to true; it returns a non-zero exit status otherwise. The exit status of the test command is typically used by the shell control structures for branching purposes. The syntax is as follows:

```
test expression
```

or equivalently the following may be used instead of the above form [expression]

The expression may be written in the following forms

str1=str2: true if str1 is equal to str2 str1!=str2: true if str1 is not equal to str2

string: true if string is not null

int1 -eq int2: true if int1 is equal to int2
int1 -ne int2: true if int1 is not equal to int2
int1 -gt int2: true if int1 is greater than int2

int1 -ge int2: true if int1 is greater or equal to int2

int1 – lt int2 : true if int1 is less than int2

int1 -le int2 : true if int1 is less or equal to int2

!expr : true if expr is false

expr1 -a expr2: true if expr1 and expr2 are both true

expr1 -o expr2: true if expr1 or expr2 is true

 $\langle (expr \rangle)$ : escaped parantheses are used for grouing expressions

#### **CONTROL STRUCTURES:**

**Conditional if:** The **conditional if** statement is available in both shells, but has a different syntax in each.

```
if condition1
then
command list if condition1 is true
[elif condition2
then command list if condition 2 is true
command list if condition 1 is false
The conditions to be tested for are usually done with the test, or [] command.
The if and then must be separated, either with a <newline> or a semicolon (;).
#!/bin/sh
if [ $# -ge 2 ]
then
echo $2
elif [ $# -eq 1 ]; then
echo $1
else
echo No input
```

There are required spaces in the format of the conditional test, one after [ and one before ]. This script should respond differently depending upon whether there are zero, one or more arguments on the command line. First with no arguments:

\$./if.sh

No input

Now with one argument:

\$ ./if.sh one

one

And now with two arguments:

\$ ./if.sh one two

Two

#### while ... do ... done

The **while** command executes the commands in *list2* as long as the last command in *list1* succeeds.

while list1

do

list2

done

The following commands can be used to control loops

**break:** causes the loop to end immediately

loop: causes the loop jump immediately to the next iteration

#### until ... do ... done

The **until** command executes the commands in *list2* as long as the last command in *list1* fails.

until list1

do

list2

done

\$ cat until.sh

x=1

until [\$x -gt] 3

do

#### case ..in ...esac

The case command supports multi-way branching based on the value of a single string and has the following syntax

case expression in

pattern{|pattern}\*)

list

;;

Esac

for ... do ... done

The for comman allows a list of commnds to be executed several times, using a differnt value of the loop

avriable during each iteration.

for name [in {word}\*]

do

list

#### done

The **for** command loops the value of the variable name through each word in the word list, evaluating the commands list after each iteration. If no word list is supplied, \$@ (i.e. all positional parameters) is used instead.

### **SHELL SCRIPT EXAMPLES:**

#### 1.\$ cat for.sh

for color in red yelow blue do echo one color is \$color done

### **Output:**

\$ for.sh one color is red one color is yellow

#### 2. **\$ cat if.sh**

echo –n 'enter a number:'
read number
if [\$number –lt 0]
then
echo negative
elif [\$number –eq 0]
then
echo zero
else
echo positive
fi

#### **Output:**

\$ if.sh

enter a number: 1

positive \$ if.sh

enter a number: -1

negative